# $Expression/RI20f - 2E$ , T120f

N8150-470/471/472/473/474/490/476/477/478/498/499/500/501/503 (4KB HD) 4KB HDD Microsoft(R) Windows Server(R) 2012 R2 STOP Windows Server 2012 R2 http://support.express.nec.co.jp/4khdd/ インプロセット BIOS は、 SETUP) [Server] -[Power Measurement Policy] [One Time] [Save & Exit] - [Save Changes and Exit] a) b) DIMM Shared BMC LAN UEFIEREN SERVICE STATE OF THE CONNECTION Type SCONNECTION Type SCONNECTION TYPE SERVICE STATES  $Lagacy \hspace{1cm} \text{S}$ 1) POST  $\sqrt{52}$  BIOS 2) [Boot] - [Boot Mode] 3) UEFI Legacy [Save & Exit] - [Save Changes and Exit] 4) Legacy [Save & Exit] -  $[D]$  scard Changes and Exit] 1) Legacy  $2)$  POST  $\leftarrow$  POST  $\leftarrow$  $3)$ 4) [Server Configuration Utility] - [EXPRESSCOPE Engine 3] - [Configuration] - [Network] - [IPv4 Property] Connection Type  $5)$  UEFI  $(R)$  Xeon $(R)$  E5-2600v3 Machine Check Exception (MCE) Windows HW Error Linux OS Machine Check events (MCE) Hardware Error (Corrected error)

## Windows 1 EXPRESSSCORPE 3 Windows イベ トロ コンピュータ トロ はんしゃ トロピュータ トロコ しんしゅう しんしゅう しんしゅう しんしゅう しんしゅう しんしゅう しんしゅう しんしゅう しんしゅう しんしゅう しんしゅう しんしゅう  $1)$  $2)$ NB103-176/177/178/179 RAID Virtual Drive 31 RAID (Ctrl-R/HI) Universal RAID Utility 32 (RAID RAID) トロ マンフ マンフ マンフ マンフ マンコントローラ マンコントローラ マンコントローラ マンコントローラ マンティング マンコントローラ マンティング  $\lambda$ Oluster On Die Early Snoop BIOS 
(SETUP) [Advanced] - [Memory Configuration] Cluster On Die Enabled DIMM  $• 10$ PU くと CPU1\_DIMM1 DIMM3 DIMM  $\bullet$  2CPU CPU1\_DIMM1 DIMM3 CPU2\_DIMM1 DIMM3 DIMM1 duster On Die **DIMM**  $• 1$ CPU CPU1\_DINM1 DINM4 DINM CPU1\_DINM1 DINM8 DINM  $\bullet$  2CPU CPU1\_DIMM1 DIMM4 CPU2\_DIMM1 DIMM4 DIMM1 CPU1\_DIMM1 DIMM8 CPU2\_DIMM1 DIMM8 DIMM  $D \text{ } N M$ • 1CPU (Mehrory RAS Mode: Independent)

| D MV | Cluster On Die | D MV             |                    |
|------|----------------|------------------|--------------------|
|      |                | <b>CPUT DIMM</b> |                    |
|      |                | <b>CPUT DIMM</b> | <b>CPU1_DIMM2R</b> |
| 3    |                | <b>CPUT DIMM</b> | <b>CPUT DIMMA</b>  |
|      |                | <b>CPUT DIMM</b> | OPUT_DINM4         |
| 5    |                | <b>CPUT DIMM</b> | <b>CPU1_D NN5</b>  |
|      |                | OPUL DINMI       | OPUT DINMA         |
|      |                | <b>CPUT DIMM</b> | OPUL DINWI         |
| Я    |                | <b>CPUT DIMM</b> | OPUT DIMM8         |

1CPU構成 (Memory RAS Mode: Independent/ Mirroring/ Lockstep)

| $\overline{\phantom{a}}$ | ີ              | $\cdot$                                |
|--------------------------|----------------|----------------------------------------|
| d MV                     | Cluster On Die | D MVI                                  |
|                          |                | <b>OPUT DIMM2R</b><br><b>CPUT DIMM</b> |
|                          |                | <b>CPUT DINMI</b><br><b>OPUT DIMAL</b> |
| О                        |                | <b>OPUT DIMA</b><br><b>OPUT DIMM</b>   |
|                          |                | <b>CPUT DINMI</b><br><b>CPUT DIMAB</b> |

• 1CPU (Memory RAS Mode: Sparing)

| D MV | Cluster On Die | DI MVI                                  |  |  |  |
|------|----------------|-----------------------------------------|--|--|--|
| っ    |                | OPUT_DINMA & OPUT_DINMUS                |  |  |  |
|      |                | <b>CPUT DIMM</b><br><b>CPUT DIMM2</b>   |  |  |  |
|      |                | <b>CPU1 DINM5</b><br><b>CPU1 DIMA</b>   |  |  |  |
| 6    |                | OPUL DINMI<br><b>CPU1 DIMM3</b>         |  |  |  |
|      |                | <b>CPU1 DINM5</b><br><b>CPU1_DINWT</b>  |  |  |  |
| 8    |                | opu <u>n</u> dimvi<br><b>CPUT DIMAB</b> |  |  |  |

• 2CPU (Mehrory RAS Mode: Independent)

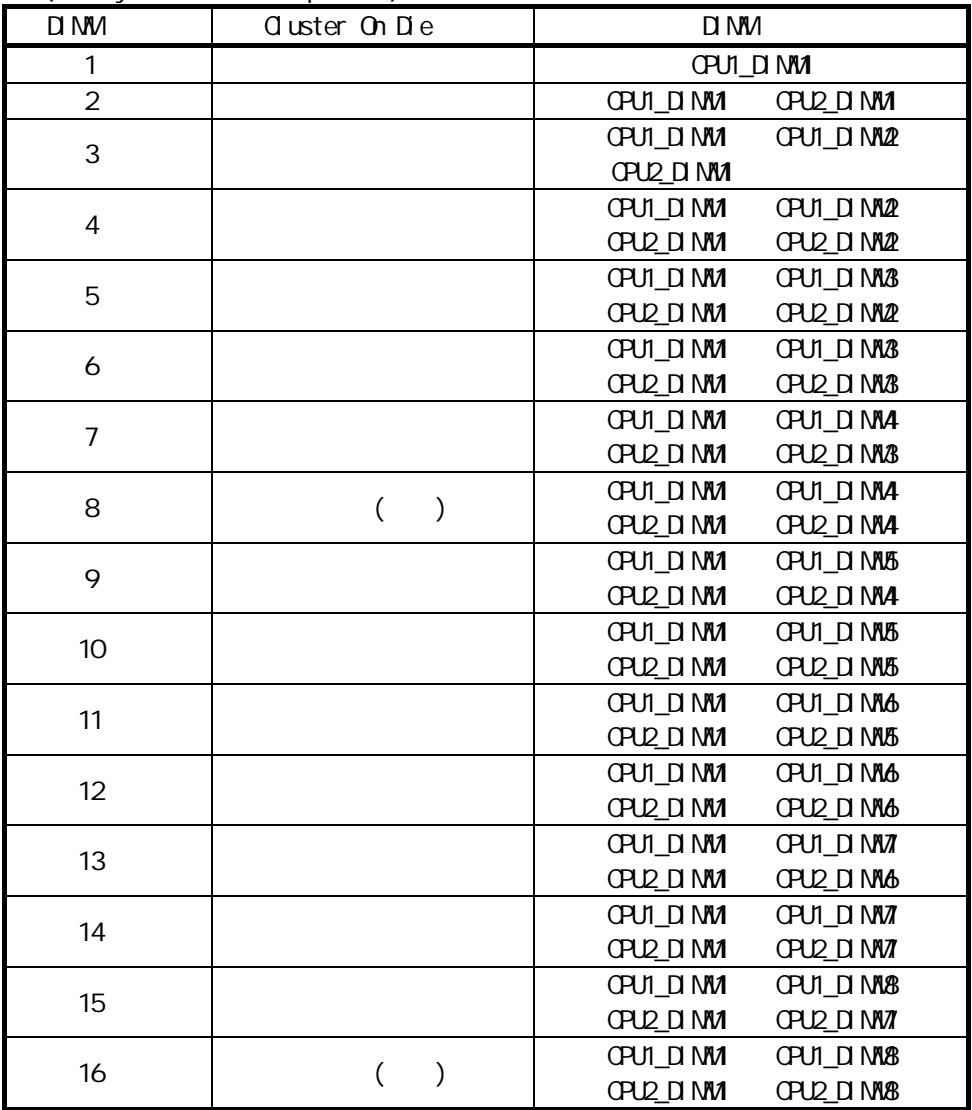

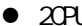

### 2CPU構成 (Memory RAS Mode: Mirroring/ Lockstep)

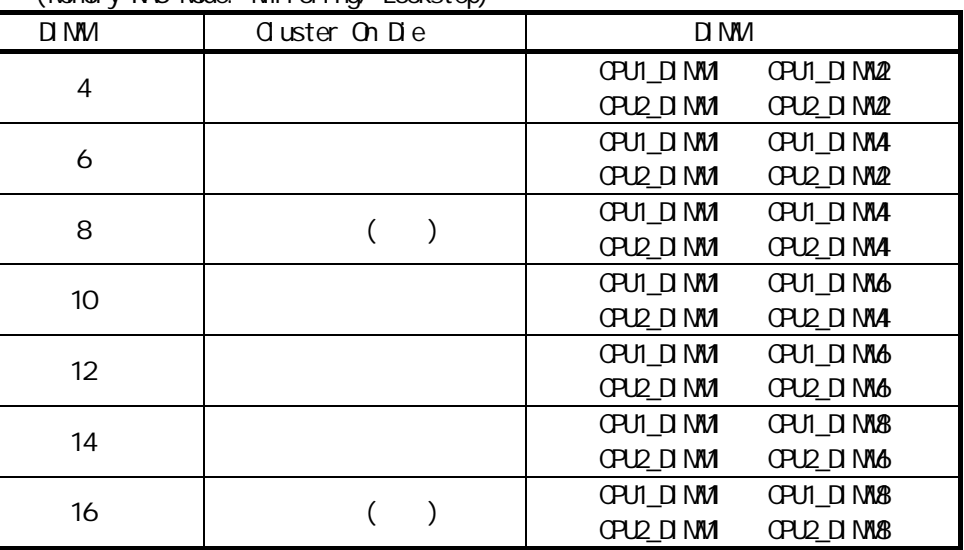

• 2CPU (Memory RAS Mode: Sparing)

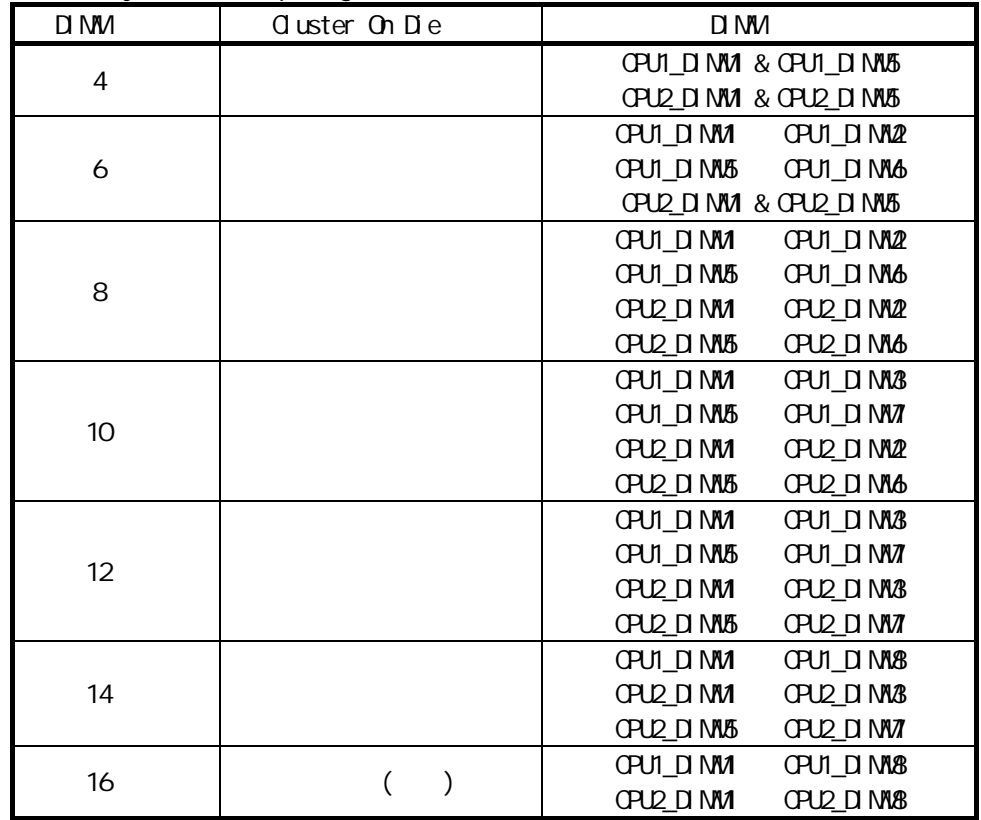

```
Express5800/R120f-2E 1.11.7 Express5800/T120f
    1.9.7(1) ーセ DIMM ソケ DIMM てく
\bullet- - 2(1. BIOS)
    Advanced Memory configuration Memory RAS Mode Mirroring
 メン ナン ガイ 2 (1.シス BIOS) パラ ータ Mirrored
    Advanced Memory configuration Memory Information CPUx_DIMMX Status
     Mirrored
\bullet\bullet DIMM OPU
(3) アセ DIMM ソケ DIMM てく
\bullet DIMM \bullet DIMM \bullet DIMM \bullet DIMM \bullet2 (1. BIOS)
    Advanced Memory configuration Memory RAS Mode Sparing
2(1. The BIOS) 3 Spared
    Advanced Memory configuration Memory Information CPUx_DIMMX Status
     Spared
  DIMM CPU
```
( ) DVD-ROM EXPRESSBUILDER  $Express 5800/R120f - \mathcal{Z}$  (P29)  $\left( \quad \right)$  $(14)$  PO/TR  $\overline{O}$  /  $\overline{O}$ POWER ON THE ONE OFF 4 CDMER ON CDF  $(35)$ ( )  $(14)$  POVER ON/OFF POWER POWER ON OFF 4 OFF ( )  $(15)$  UID(ID) / ID ON/OFF UD ON OFF UID UID SALES UID SALES UID SALES UID SALES UID SALES UID SALES UID SALES UID SALES UID SALES UID SALES UID ( 37 ) ( )  $(15)$  UID(ID) ID OVOFF UD ON 一度 OFF ( ) <sub>DVD-ROM</sub> EXPRESSBUILDER (P205) Windows Server 2012 R2  $($   $)$ 7023 Service Control Manager WWI Performance Adapter the state of the state of the state of the state of the state of the state of the state of the state of the state of the state of the state of the state of the state of the state of the state of the  $\infty$ 

( ) エナ DVD-ROM EXPRESSBUILDER

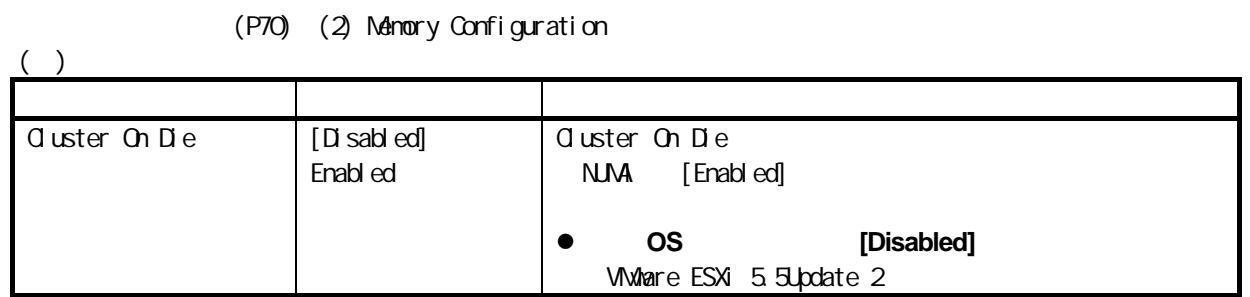

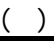

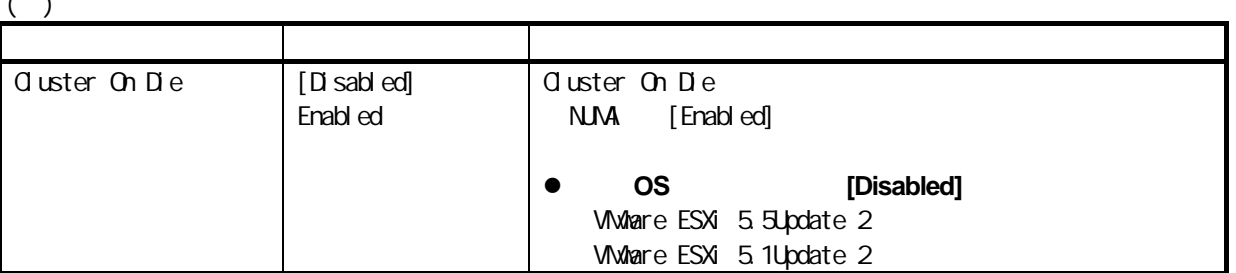

(P84) i. MAC [XX:XX:XX:XX:XX]

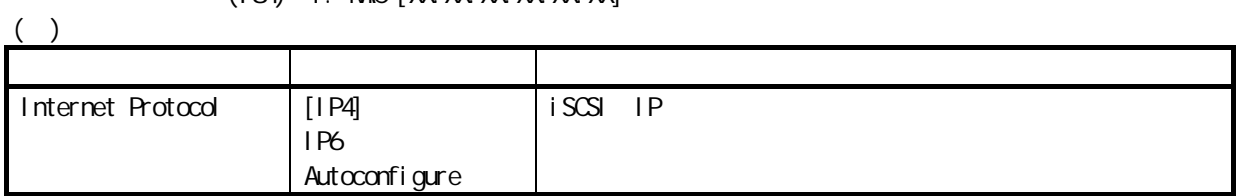

 $( )$ 

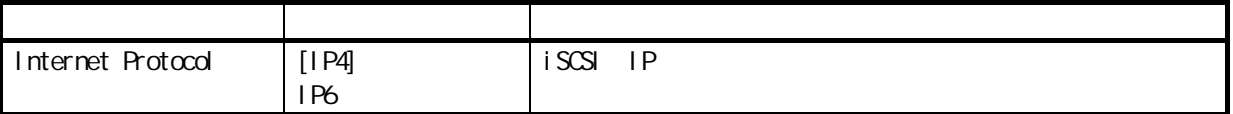

# $\infty$

(Step 5)

( )

## $\circ$  BIOS

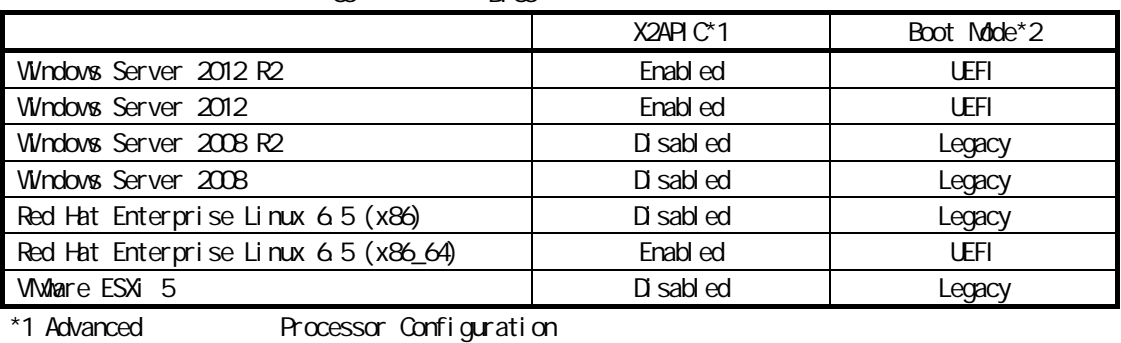

 $*2$  Boot

( )

 $\alpha$  BI $\alpha$ 

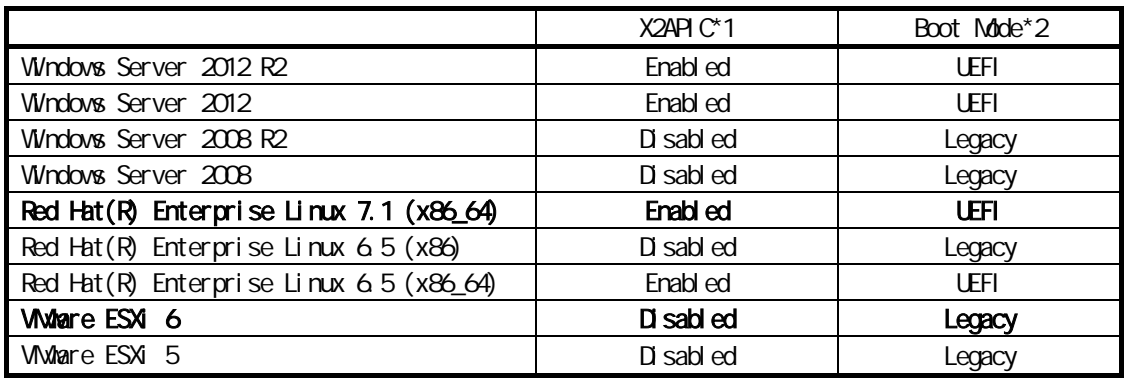

\*1 Advanced Processor Configuration

 $*2$  Boot

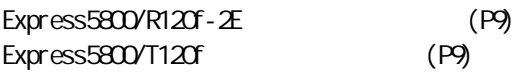

( )

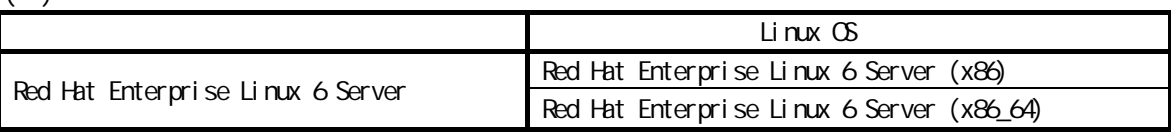

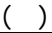

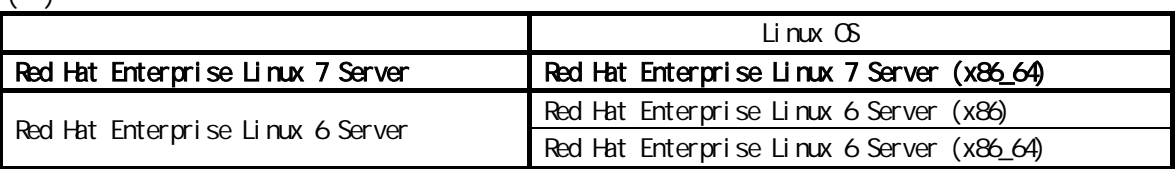

 $\infty$ 

Express5800/R120f-2E (P52) Express5800/T120f (P51)

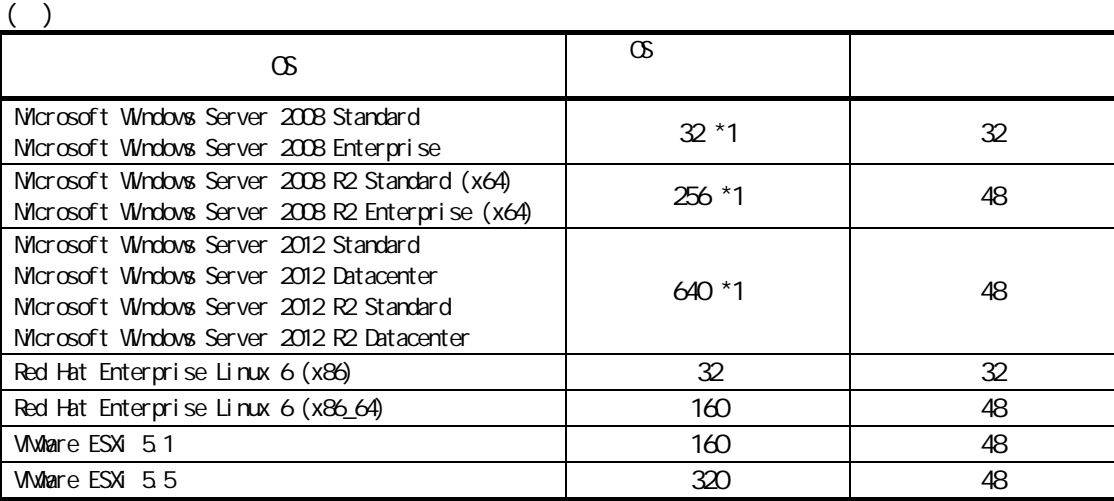

 $*1$  Hyper-V

- Windows Server 2008 24

- Windows Server 2008 R2 64

- Windows Server 2012, Windows Server 2012 R2 000 000 320

( )

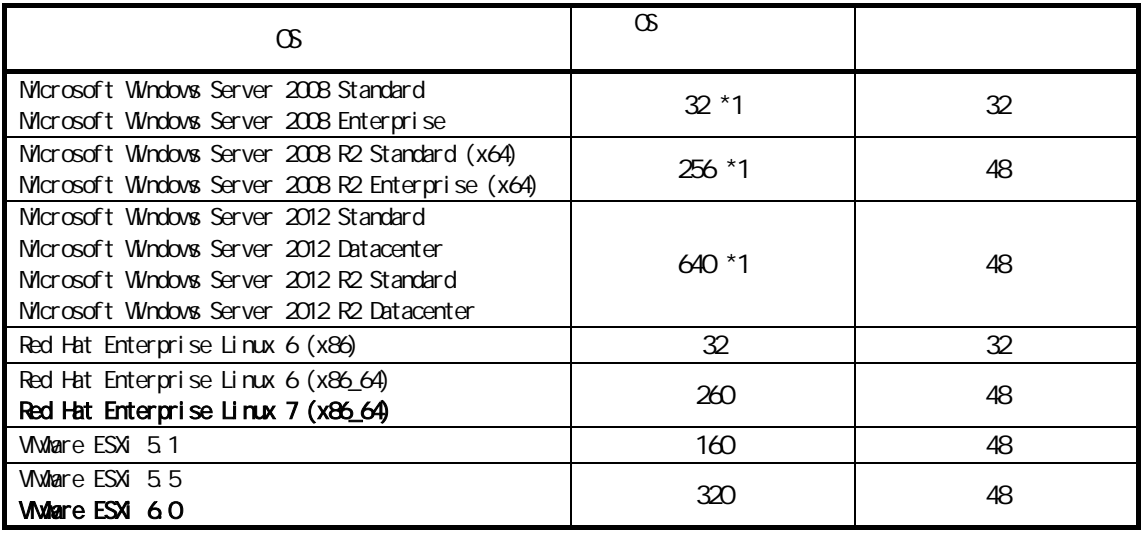

 $*1$  Hyper-V

- Windows Server 2008 24

- Windows Server 2008 R2 64 - Windows Server 2012, Windows Server 2012 R2 000 000 320

Express5800/R120f-2E (P58) Express5800/T120f (P57)

( )

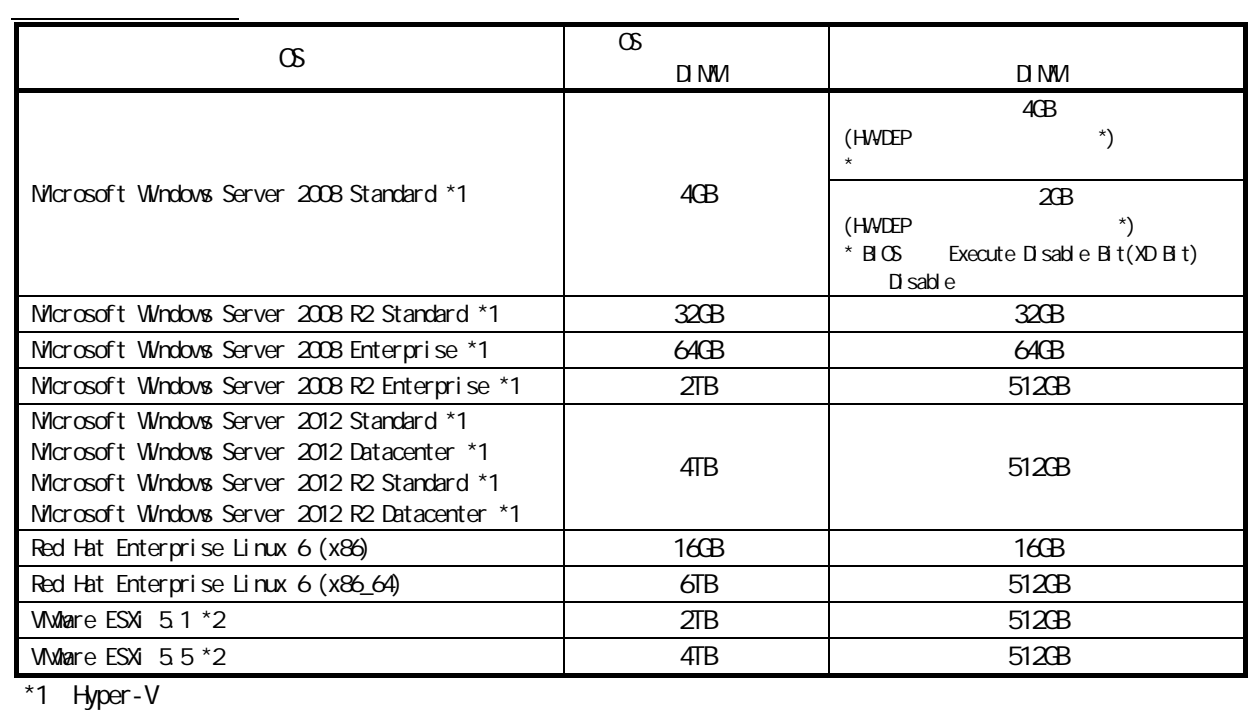

- Windows Server 2008 Standard, Windows Server 2008 R2 Standard : メモ 32GB - Windows Server 2008 Enterprise, Windows Server 2008 R2 Enterprise : 1TB

- Windows Server 2012 , Windows Server 2012 R2:  $\overline{41}B$  $\overline{2}$   $\overline{1}$  TB

( )

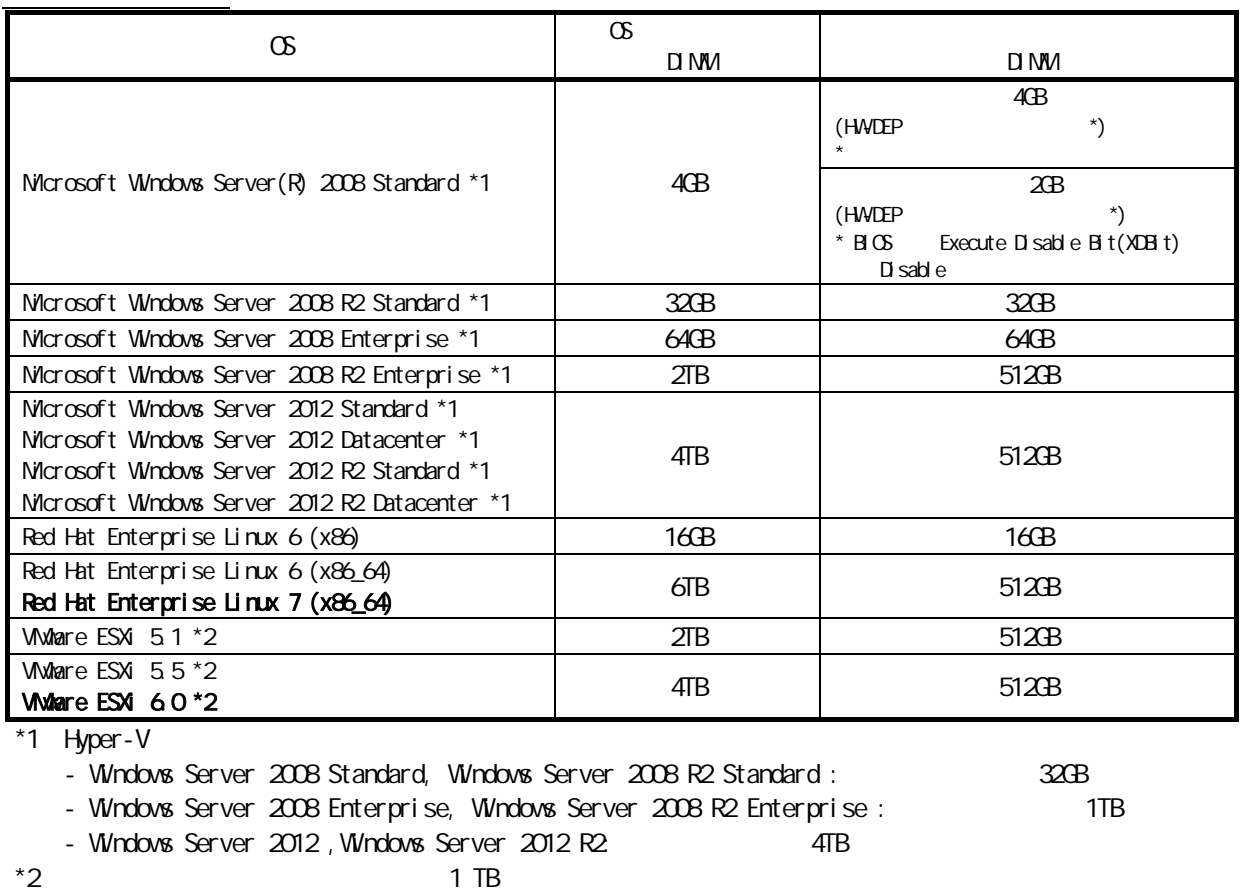

Express5800/R120f-2E (P144) Express5800/T120f (P148)

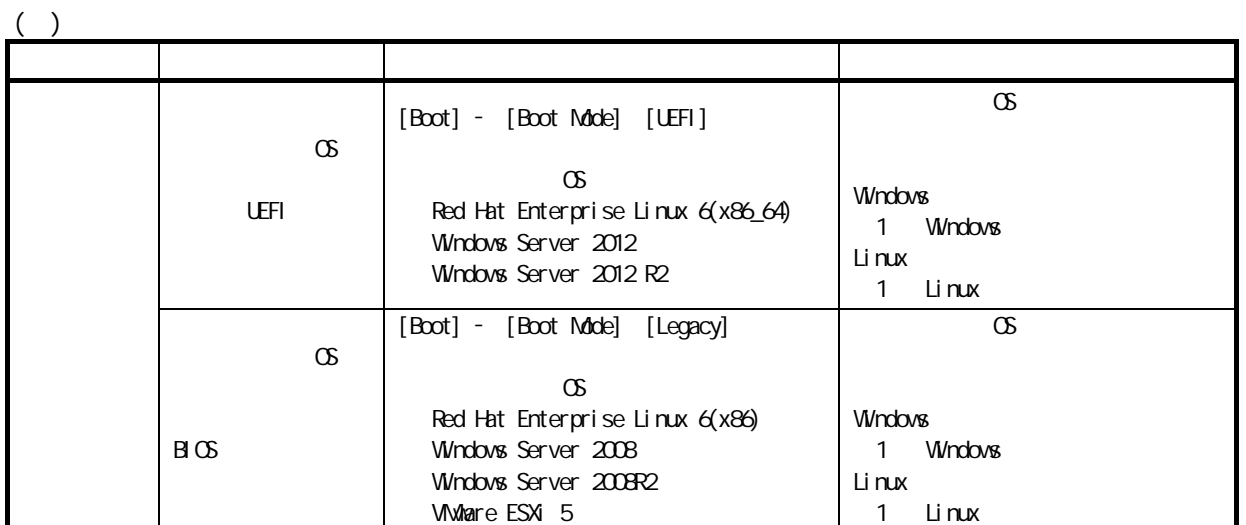

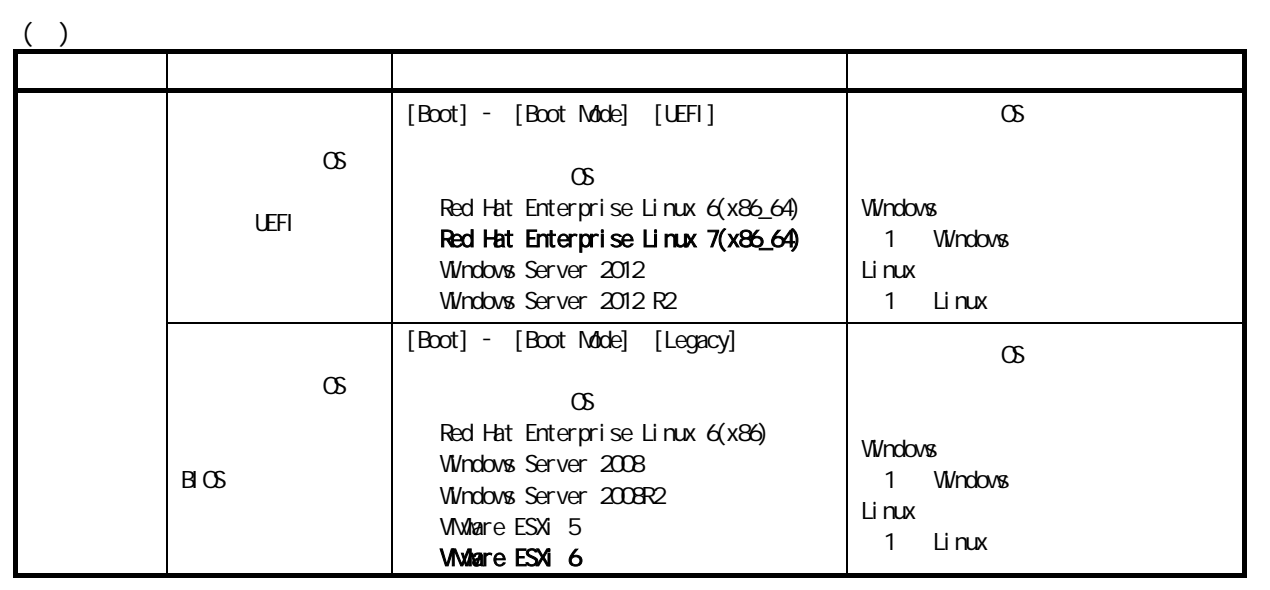

Express5800/R120f-2E (P145)<br>Express5800/T120f (P149) Express5800/T120f

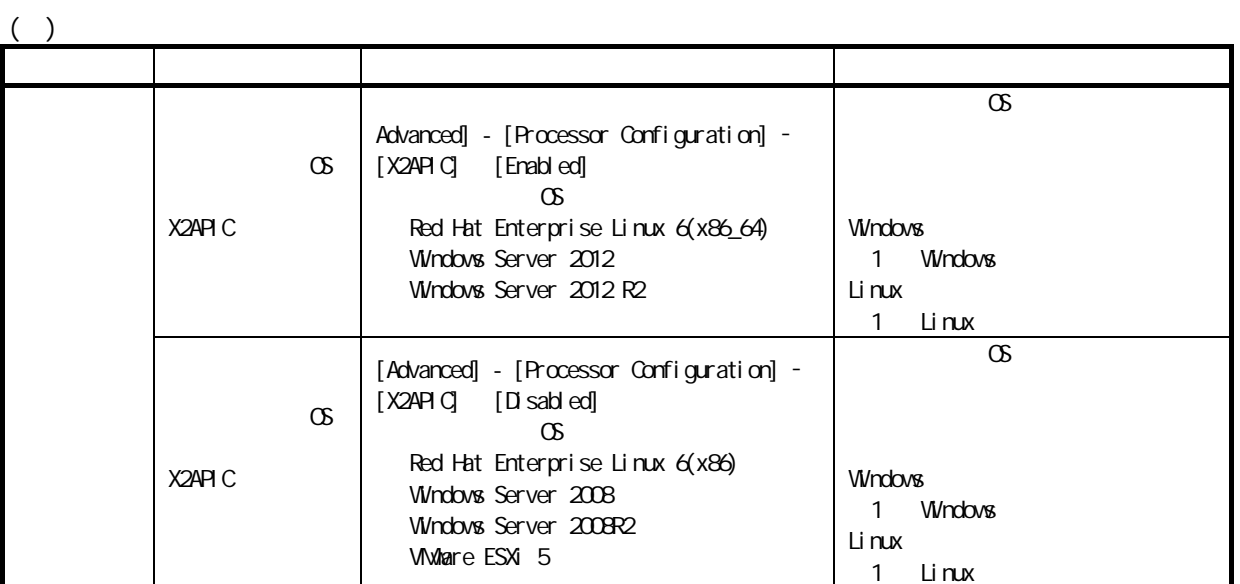

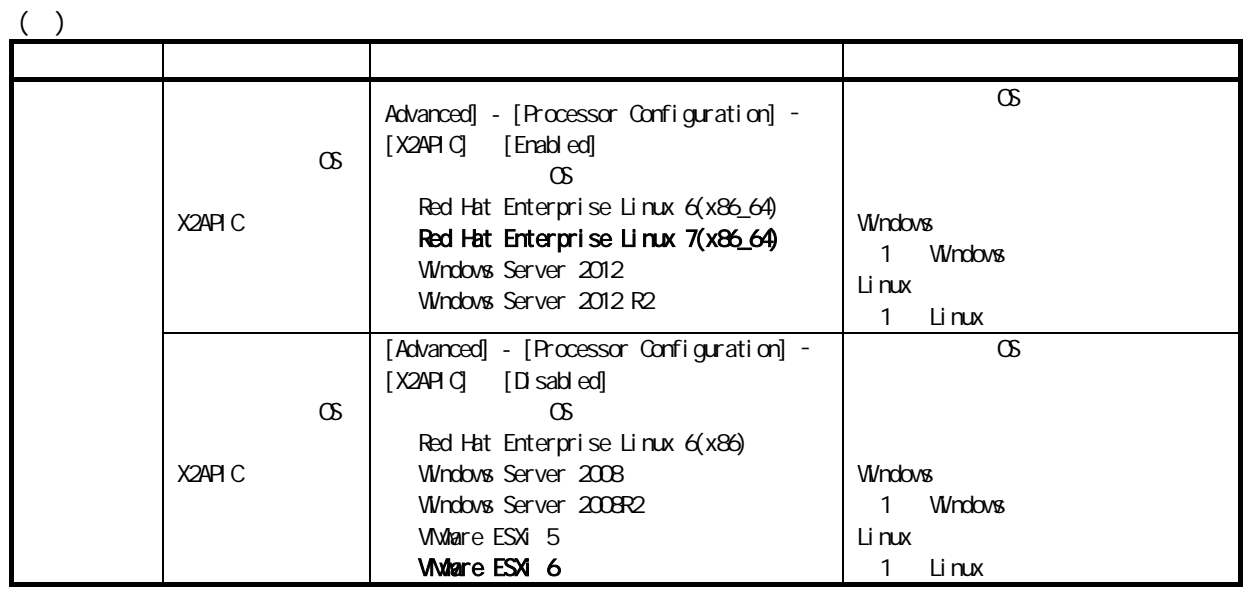

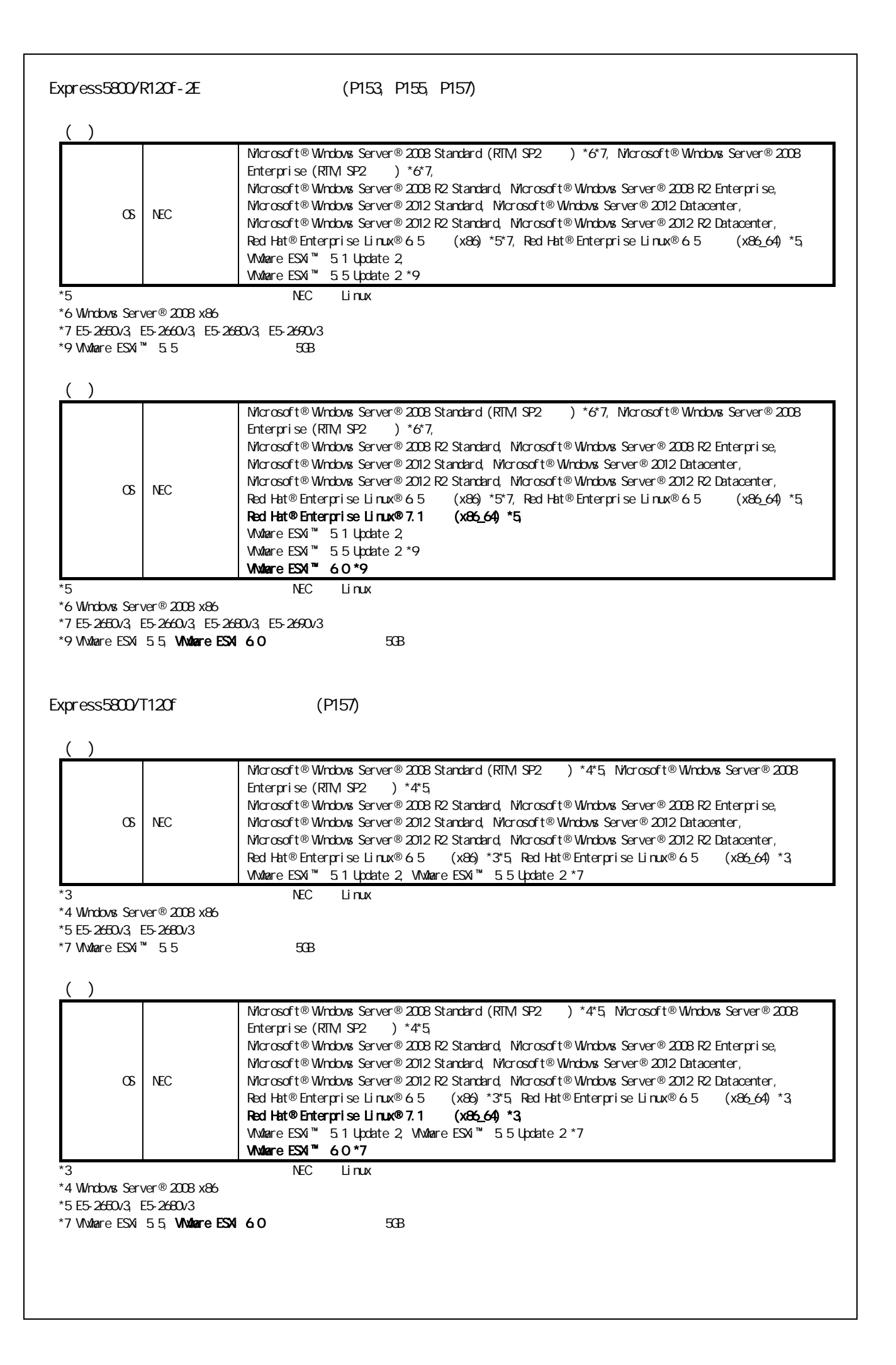

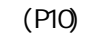

## ( )

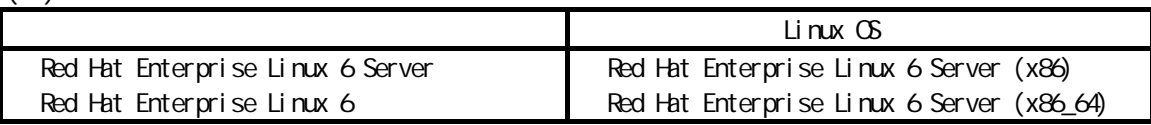

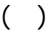

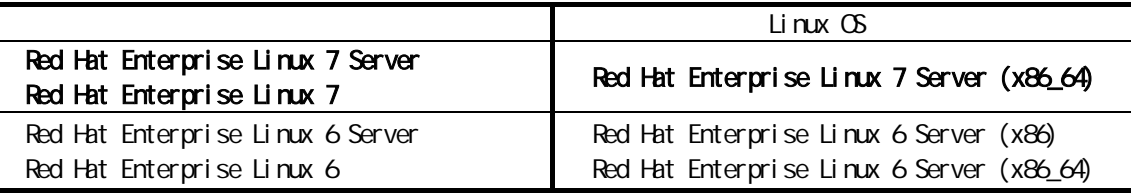

 $(P66)$ 

 $($ )

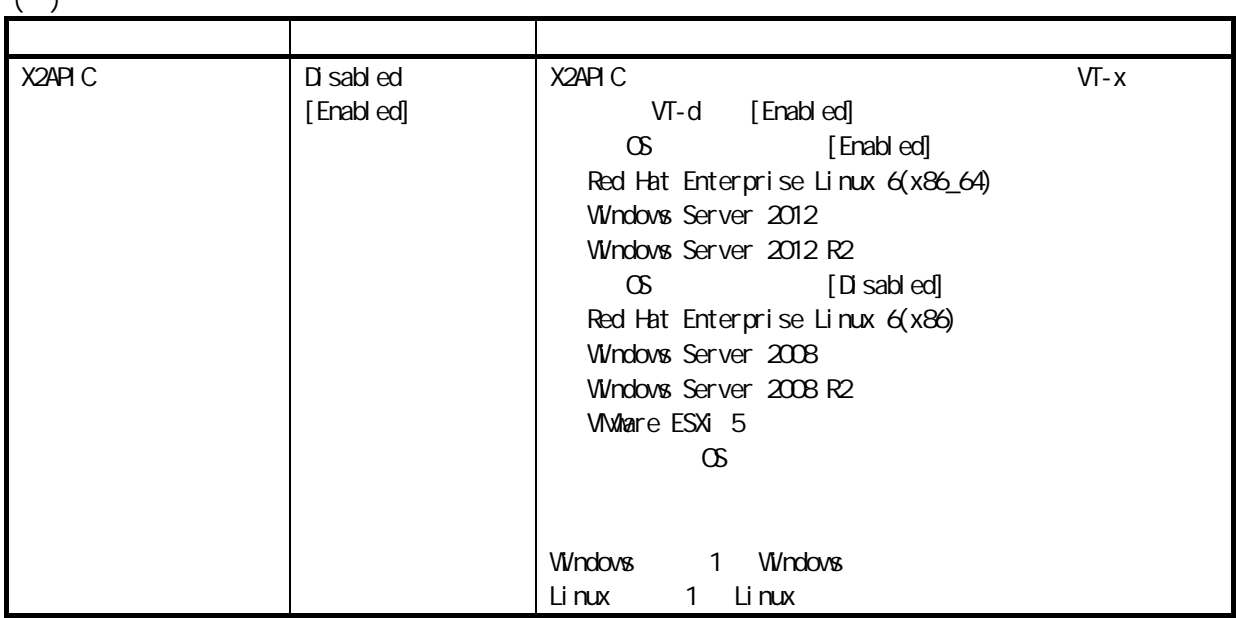

( )

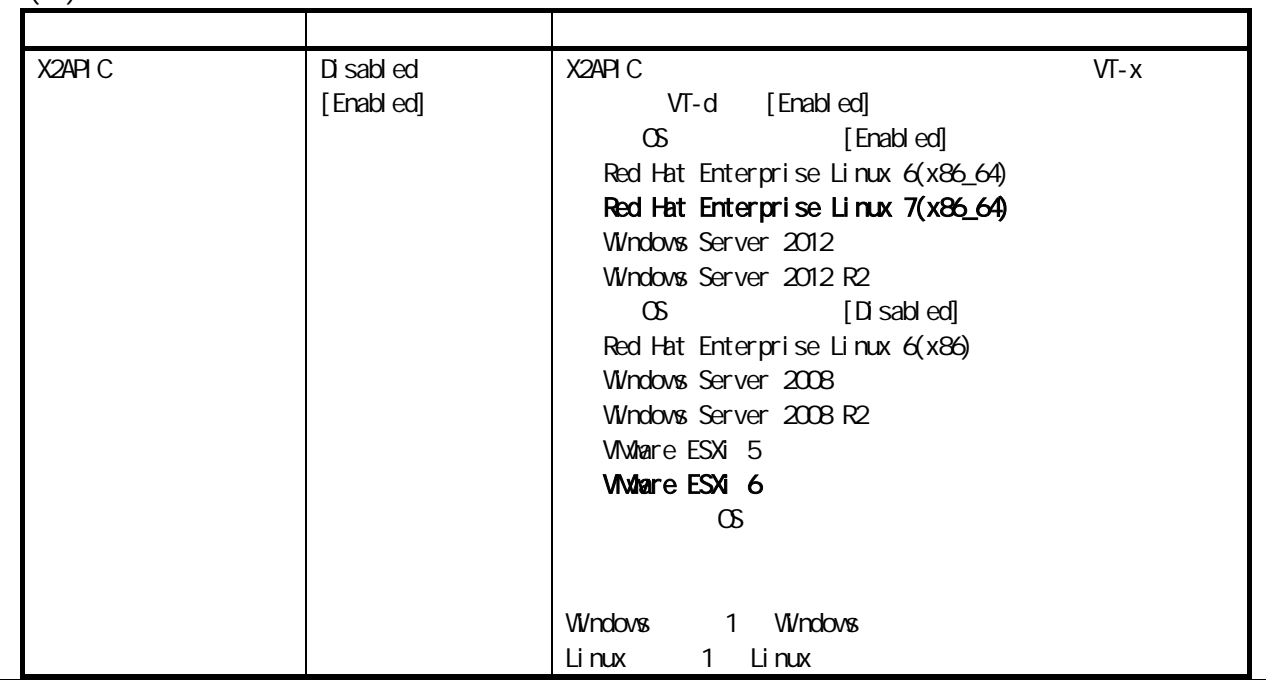

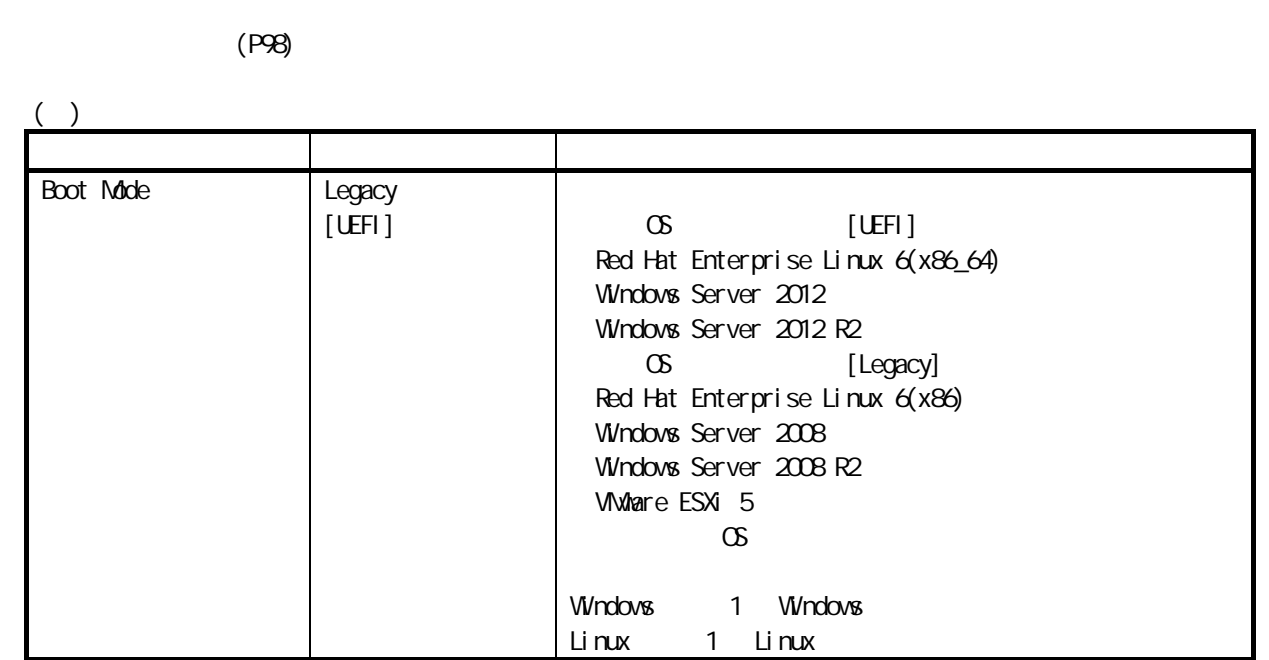

 $($ )

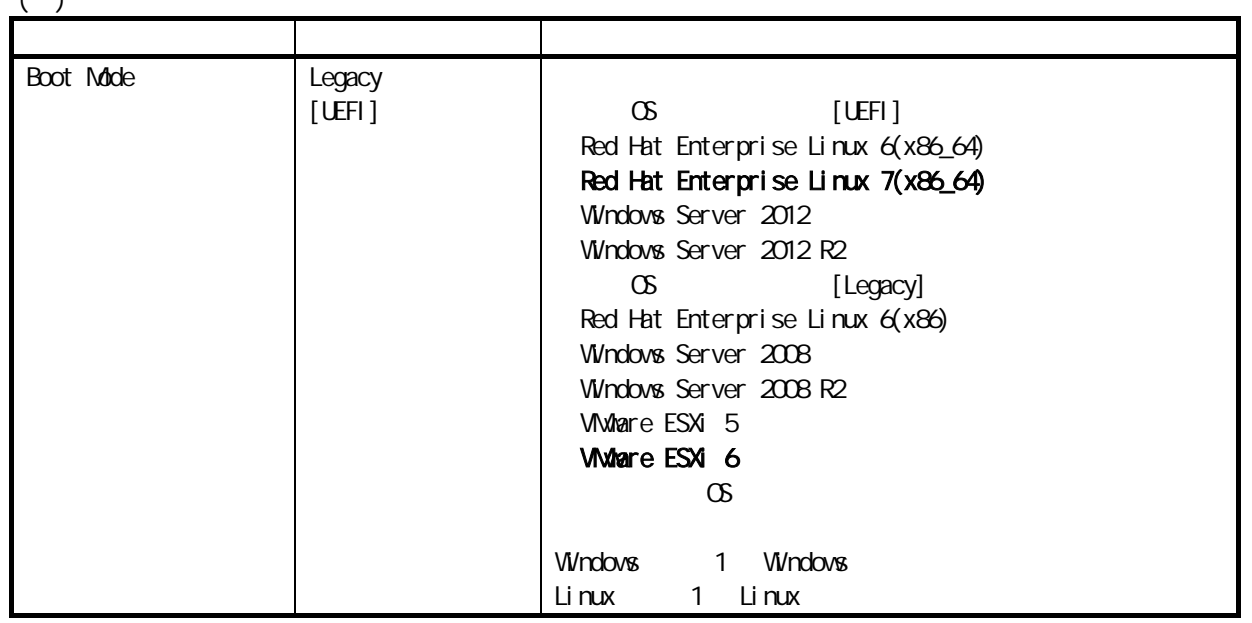

(P119)

```
( )
      \infty OS \inftyWindows Server 2008 Standard
    Windows Server 2008 Enterprise
    Windows Server 2008 Standard (x64)
    Windows Server 2008 Enterprise (x64)
    Windows Server 2008 R2 Standard (x64)
    Windows Server 2008 R2 Enterprise (x64)
    Windows Server 2012 Standard (x64)
    Windows Server 2012 DataCenter (x64)
    Windows Server 2012 R2 Standard (x64)
    Windows Server 2012 R2 DataCenter (x64)
    Red Hat Enterprise Linux 6.5 (x86)
    Red Hat Enterprise Linux 6.5 (x86_64)
( )
     \infty OS \inftyWindows Server 2008 Standard
    Windows Server 2008 Enterprise
    Windows Server 2008 Standard (x64)
```
(P221, P222)

Windows Server 2008 Enterprise (x64) Windows Server 2008 R2 Standard (x64) Windows Server 2008 R2 Enterprise (x64) Windows Server 2012 Standard (x64) Windows Server 2012 DataCenter (x64) Windows Server 2012 R2 Standard (x64) Windows Server 2012 R2 DataCenter (x64) Red Hat Enterprise Linux 6.5 (x86) Red Hat Enterprise Linux 6.5 (x86\_64) Red Hat Enterprise Linux 7.1 (x86\_64)

( )

Red Hat Enterprise Linux 6

 $($ )

Red Hat Enterprise Linux 6 Red Hat Enterprise Linux 7

TE 03-3455-5800  $9.00 \quad 12.00 \quad 13.00 \quad 17:00$  ( )

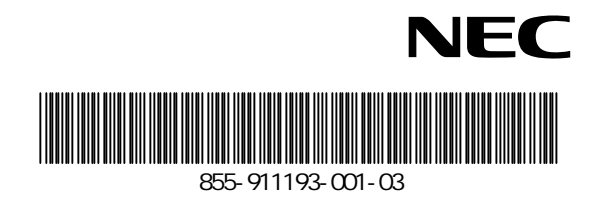

2015 12 4